## **How to download your USAV membership card to phone**

- **1. Log into your SportsEngine account**
- **2. Click the 3 horizontal lines to view menu in the upper left corner.**

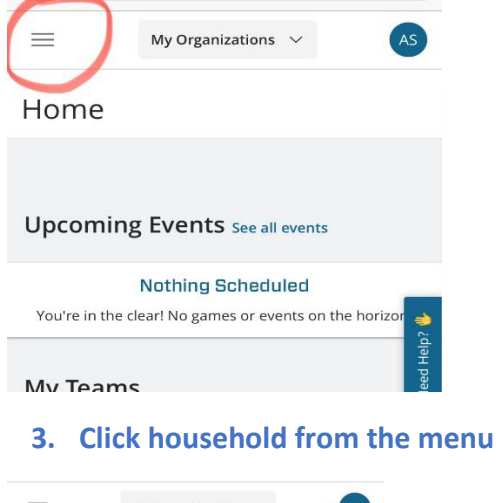

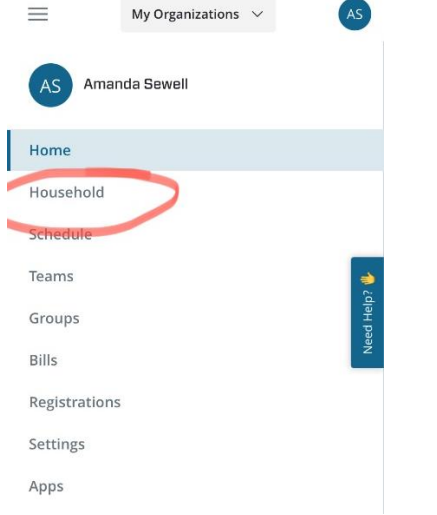

## **4. Click the account you would like to download the card for (players account).**

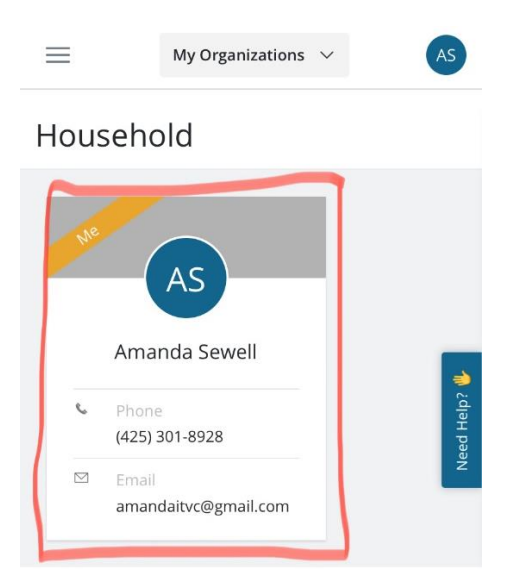

## **5. Click the little wallet icon in the upper right corner of your membership card and follow the prompts.**

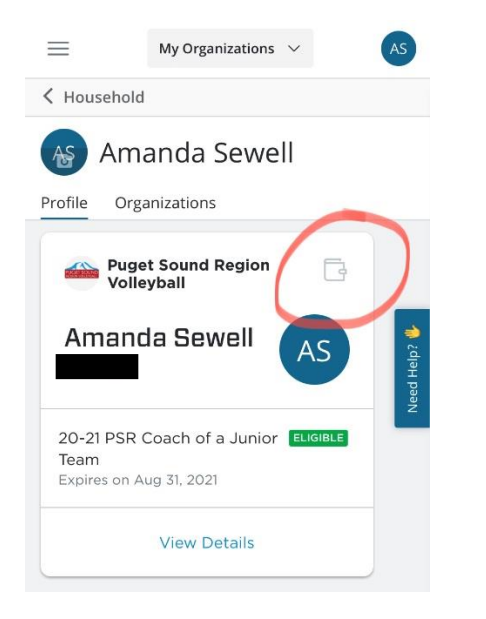